# RVシリーズルータでRouter Information Protocol Next Generation(RIPng)を有効にする

### 目的 Ī

Router Information Protocol Next Generation(RIPng)は、ディスタンスベクター(D-V)アルゴ リズムに基づくルーティングプロトコルです。Routing Information Protocol(RIP;ルーテ ィング情報プロトコル)と同様に、RIPngはホップカウントを使用して宛先までの距離を測 定します。ルータから直接接続されたネットワークへのホップカウントは0です。直接接続 された2台のルータ間のホップカウントは1です。ホップカウントが16以上の場合、宛先ネ ットワークホストは到達不能と見なされます。RIPngは通常、Internet Protocol version 6(IPv6)ネットワーキングに使用され、RIPはIPv4に使用されます。設定の容易さはRIPngの 主な利点です。デバイスでは、RIPngはデフォルトで無効になっています。

この記事では、IPv6をサポートするRVシリーズルータでRIPngを有効にする方法について 説明します。IPv6をサポートしないデバイスには適用されません。

### 該当するデバイス Ī

● RVシリーズ:RV130、RV130W、RV132W、RV134W

#### [Software Version] Ì

- 1.0.3.16 RV130、RV130W
- 1.0.0.17 RV132W
- 1.0.0.21:RV134W

## RIPngの有効化

ステップ1:ルータのWebベースユーティリティにログインし、[Networking] > [IPv6] > [Routing (RIPng)] を選択します。

注:この記事の画像は、RV134W VDSL2ルータから取得したものです。オプションは、デ バイスのモデルによって異なります。

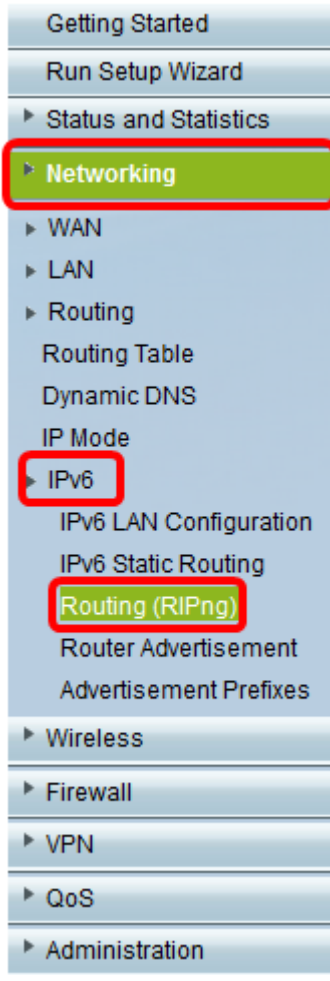

ステップ2:[Enable] オプションボタンをクリックして、RIPngをアクティブにします。

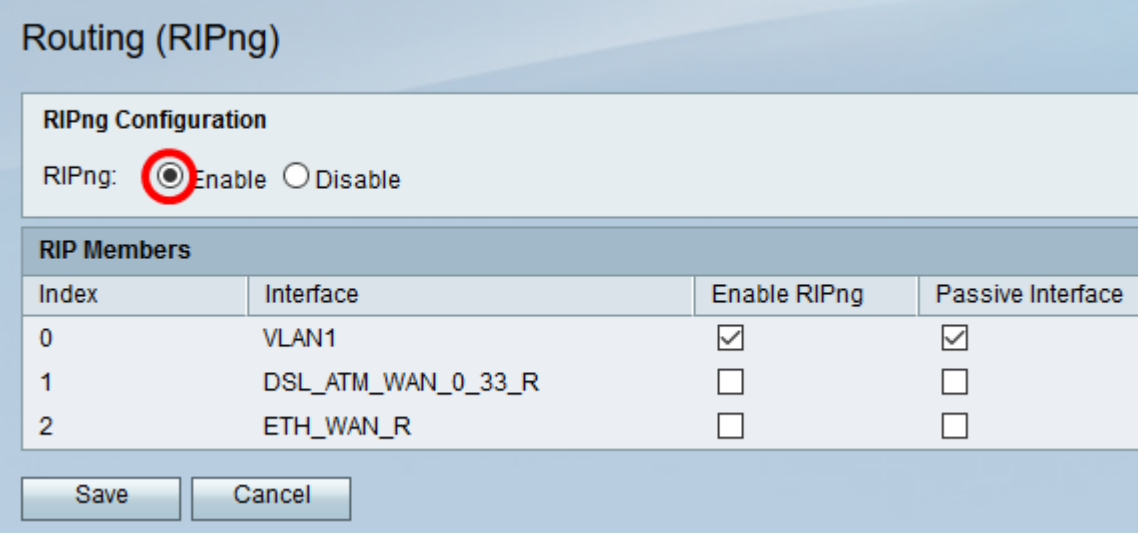

ステップ3:RV132W/RV134Wの[RIP Members]テーブルで、リストから[Index and Interface]を選択し、[Enable RIPng and Passive Interface]の対応するチェックボックスをオ ンにします。

注:この例では、RV132W/RV134WのVLAN 1に対してRIPngが有効になっています。また 、パッシブインターフェイスとして設定されているため、ルーティングアップデートを送信 しません。これにより、帯域幅の使用量とリソースが減少し、セキュリティリスクが軽減さ れます。

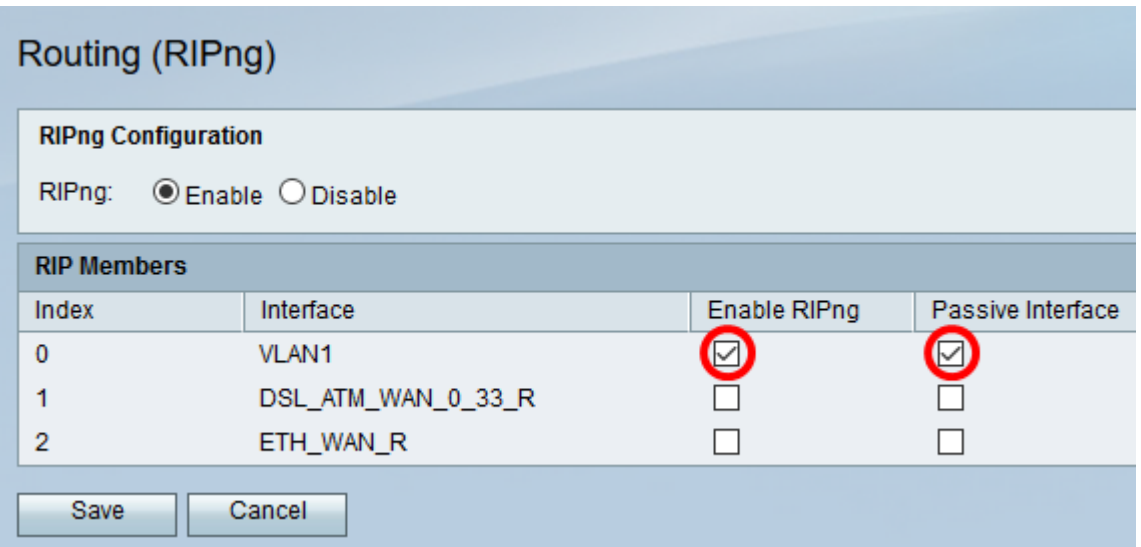

注:RV130およびRV130Wルータでは、次に示すように[RIP Members]を選択できません。 RV130WおよびRV130でRIPngを有効にするには、このチェックボックスをオンにして、こ の機能を無効にするには、このチェックボックスをオフにします。この例では、RIPngが有 効になっています。

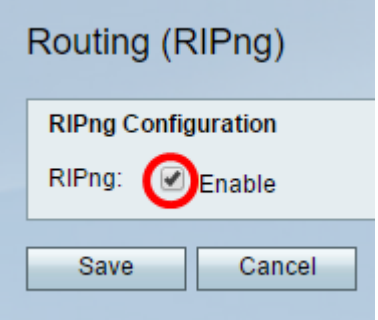

ステップ4:[Save] をクリックします。

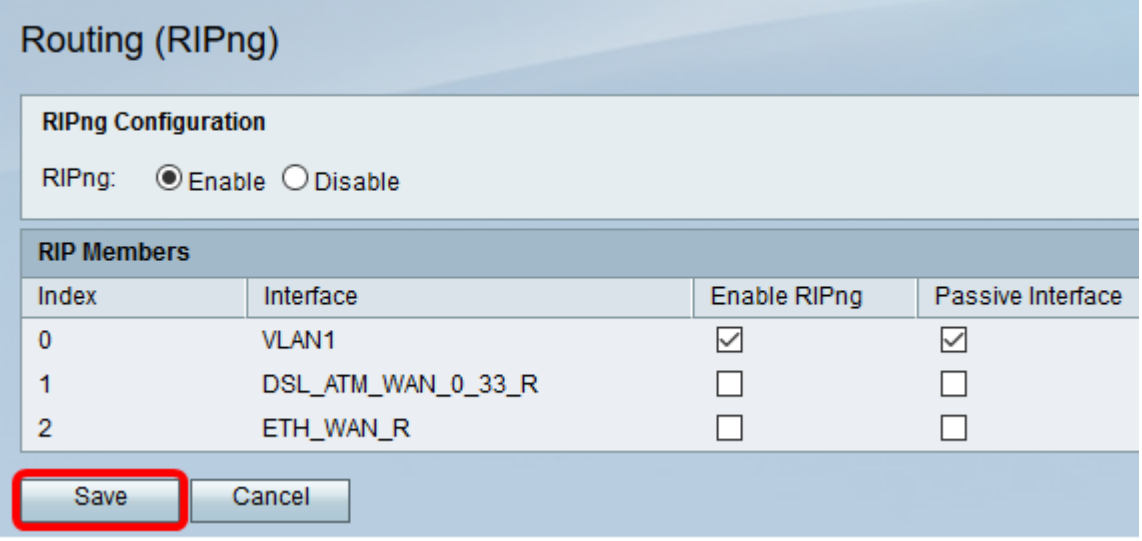

これで、RVシリーズルータでRIPngが有効になったはずです。

翻訳について

シスコは世界中のユーザにそれぞれの言語でサポート コンテンツを提供するために、機械と人に よる翻訳を組み合わせて、本ドキュメントを翻訳しています。ただし、最高度の機械翻訳であっ ても、専門家による翻訳のような正確性は確保されません。シスコは、これら翻訳の正確性につ いて法的責任を負いません。原典である英語版(リンクからアクセス可能)もあわせて参照する ことを推奨します。